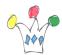

## Le même tableau existe en <u>version simplifiée</u> (sans les liens)

| Folder Name        | Description                                                                                                    |
|--------------------|----------------------------------------------------------------------------------------------------|
| Alerts and Updates | Includes task flows from the following WebCenter Portal services to track alerts and                                                                                            |
|                    | notifications:                                                                                                    |
|                    | • Activity Stream, to view activities of your connections, actions taken in spaces, and business                                                                                |
|                    | activities. For more information, see <u>Chapter 32, « Tracking Your Connections' Activities. »</u>                                                                             |
|                    | • Announcements, to view current announcements. For more information, see <u>Chapter 59</u> ,                                                                                   |
|                    | « Working with the Announcements Service. »                                                                                                    |
|                    | • Discussion Forums, to list the most frequently used and most recently accessed topics. For                                                                                    |
|                    | more information, see <u>Chapter 60, « Working with the Discussions Service. »</u>                                                                                              |
|                    | • Documents, to list recently created or modified documents. For more information, see <u>Section</u>                                                                           |
|                    | 41.1, « What You Should Know About the Documents Service Task Flows. »                                                                                                    |
|                    | • Notifications, to view space- and object-level subscriptions. For more information, see <u>Section</u>                                                                        |
|                    | <u>36.5, « Working with Notifications Task Flows. »</u>                                                                                                    |
|                    | • Polls, to view available polls. For more information, see <u>Chapter 67, « Working with the Polls</u>                                                                         |
|                    | Service. »                                                                                                    |
|                    | • RSS, to view feeds from external sources and WebCenter Portal services. For more                                                                                              |
|                    | information, see <u>Section 68.3, « Working with the RSS Task Flow. »</u>                                                                                                    |
|                    | • Worklist, to view all worklist items that require your attention. For more information,                                                                                       |
|                    | see <u>Chapter 70, « Working with the Worklist Service. »</u>                                                                                                    |
| Analytics          | Includes the Analytics service task flows. These task flows help to track and display different                                                                                 |
|                    | metrics, such as response times and usage behavior, for the Spaces application.For more                                                                                         |
|                    | information, see <u>Chapter 55, « Analyzing Usage and Performance Metrics. »</u>                                                                                                |
| Content Management | Includes the documents task flows, which can be used to access, add, and manage folders and                                                                                     |
|                    | files, or display content in a predefined template.For more information, see <u>Part X, « Working</u>                                                                           |
|                    | with Content ».                                                                                                    |
| Mash-Ups           | Includes the following resources that enable you to create business mashups:                                                                                                    |
|                    | • Data Controls: Folder that includes data controls created for the application at design time and                                                                              |
|                    | runtime.                                                                                                    |
|                    | For more information about these items, see <u>Chapter 26, « Creating Business Mashups. »</u>                                                                                   |
|                    | • Task Flows: Folder that includes task flows created in the Resource Manager at runtime. These                                                                                 |
|                    | are visualizations created by gathering data from various data sources and publishing to                                                                                        |
|                    | different layouts such as charts, tables, and graphs.                                                                                                    |
|                    | For more information, see <u>Chapter 26, « Creating Business Mashups. »</u><br>• Omniportlet: A portlet to publish data from a variety of data sources (including SQL, XML, web |
|                    |                                                                                                    |
|                    | services, spreadsheets, and web pages) to several different layouts, such as customizable charts and tables                                                                     |
|                    | <ul> <li>Pagelet Producers: Folder that includes pagelets deployed in the pagelet producer. For more</li> </ul>                                                                 |
|                    | information, see <u>Section 6.5.2.3</u> , <u>« Registering a Pagelet Producer. »</u>                                                                                            |
| Polls and Surveys  | Includes the Polls service task flows that can be used to create, edit, and take online polls on                                                                                |
|                    | your application pages. Polls let you survey your audience, check whether they can recall                                                                                       |
|                    | important information, and gather feedback on the efficacy of presentations. For more                                                                                           |
|                    | information, see <u>Chapter 67, « Working with the Polls Service. »</u>                                                                                                    |
|                    | Includes the following resources:                                                                                                    |
| Portlets           | <ul> <li>Administrator-level tools for registering and managing external applications and portlet</li> </ul>                                                                    |
|                    | • Administrator-level tools for registering and managing external applications and portlet producers.                                                                           |
|                    | <ul> <li>Portlets, which provide a means of presenting data from multiple sources in a meaningful and</li> </ul>                                                                |
|                    | related way. Out-of-the-box, this folder contains the Omniportlet and Web Clipping portlets.                                                                                    |
|                    | For more information, see <u>Chapter 25, « Understanding Portlet Basics. »</u>                                                                                                  |
|                    | n'or more morniation, see <u>Ghapter 25, « Onderstanding Portiet Dasies, »</u>                                                                                                  |

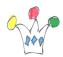

| Folder Name   | Description                                                                                                    |
|---------------|----------------------------------------------------------------------------------------------------|
| Social and    | Includes the following resources to enable social networking and communication among users:                                                                                                    |
| Communication | • Lists folder: Includes individual space lists. The folder is displayed only if it contains resources                                                                                               |
|               | inside it. For more information about these items, see <u>Chapter 64, « Working with the Lists</u>                                                                                                   |
|               | <u>Service. »</u>                                                                                                    |
|               | Message Board - Quick View: WebCenter Portal services task flow used for adding, viewing,                                                                                                    |
|               | updating, hiding, and deleting messages. For more information, see <u>Section 33.4, « Working with</u>                                                                                               |
|               | <u>Message Board and Feedback Task Flows. »</u>                                                                                                    |
|               | • Message Board: WebCenter Portal services task flow used for adding, viewing, updating,                                                                                                    |
|               | hiding, deleting, and managing your view of messages.                                                                                                    |
|               | • Organization View: WebCenter Portal services task flow used for adding a graphical depiction                                                                                                    |
|               | of the current user's position within the company. which provides quick access to contact and                                                                                                    |
|               | status information about you and your connections.                                                                                                    |
|               | • Profile – Snapshot: WebCenter Portal services task flow used for viewing a user photo and                                                                                                    |
|               | status message. For more information, see <u>Chapter 30, « Managing Your Profile. »</u>                                                                                                    |
|               | • Profile: WebCenter Portal services task flow used for displaying a user's profile details and                                                                                                    |
|               | uploading a photo.                                                                                                    |
|               | <ul> <li>Profile Gallery: WebCenter Portal services task flow used for accessing all of your social<br/>networking information from one view.</li> </ul>                                             |
|               | <ul> <li>Connections: WebCenter Portal services task flow used for viewing and managing your</li> </ul>                                                                                              |
|               | connections, and creating connections lists. For more information, see Section 31.1, « What You                                                                                                    |
|               | Should Know About Connections. »                                                                                                    |
|               | <ul> <li>Connections - Card: WebCenter Portal services task flow used for photos, status messages, and</li> </ul>                                                                                    |
|               | instant contact options to your connections.                                                                                                    |
|               | Connections – Detailed View: WebCenter Portal services task flow used for photos and quick                                                                                                    |
|               | access to your connections and to features for inviting new connections and organizing your                                                                                                    |
|               | connections into lists.                                                                                                    |
|               | • Connections – Quick View: WebCenter Portal services task flow used for photos and quick                                                                                                    |
|               | access to your connections.                                                                                                    |
|               | • Recommended Connections: WebCenter Portal services task flow used for viewing and                                                                                                    |
|               | connecting to people considered to be similar to you.                                                                                                    |
|               | • Similar Items: WebCenter Portal services task flow used for listing items that are similar to the                                                                                                  |
|               | currently selected item on the page. For more information, see <u>Section 58.2, « Working with</u>                                                                                                   |
|               | <u>Activity Graph Service Task Flows. »</u>                                                                                                    |
|               | • Mail: WebCenter Portal services task flow used for viewing, responding to, and managing your                                                                                                    |
|               | personal mail. For more information, see <u>Section 65.4, « Working with the Mail Service Task</u>                                                                                                   |
|               | <u>Flow. »</u>                                                                                                    |
|               | • Watched Topics: WebCenter Portal services task flow used for providing a cohesive view of all                                                                                                    |
|               | the topics you have selected to watch from a particular space or from all spaces. For more                                                                                                    |
|               | information, see <u>Section 60.2, « Working with Discussions Service Task Flows. »</u>                                                                                                    |
|               | • Watched Forums: WebCenter Portal services task flow used for viewing all discussion forums                                                                                                    |
|               | you have selected to watch from a particular space or from all spaces.                                                                                                    |
|               | • Forums: WebCenter Portal services task flow used for viewing Recent Topics, Popular Topics,                                                                                                    |
|               | Watched Topics, and Watched Forums.                                                                                                    |
|               | • Events: WebCenter Portal services task flow used for adding calendars that you can use to                                                                                                    |
|               | schedule meetings, appointments, and any other type of occasion. For more information,                                                                                                    |
|               | <ul> <li>see <u>Section 61.1, « What You Should Know About the Events Service. »</u></li> <li>Blogs: WebCenter Portal services task flow used to expose a blog on a page along with other</li> </ul> |
|               | • Blogs: webCenter Portal services task now used to expose a blog on a page along with other services instead of having a dedicated blog page. For more information, see <u>Section 48.4.1</u> ,     |
|               | <u>« Creating a Blog Using Blog Task Flows. »</u>                                                                                                    |
|               | <ul> <li>Publisher: WebCenter Portal services task flow used for publishing messages, files, and URLs</li> </ul>                                                                                     |
|               | to the Activity Streams of all of your connections or to those connections who have access to a                                                                                                    |
|               | specified space. For more information, see <u>Section 34.3.3.1, « What You Should Know About the</u>                                                                                                 |
|               | Publisher Task Flow. »                                                                                                    |
|               | r ubioliti Tuok Flow, "                                                                                                    |

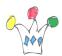

| Folder Name              | Description                                                                                                    |
|--------------------------|----------------------------------------------------------------------------------------------------|
| Tagging and<br>Searching | Includes the following WebCenter Portal services task flows to enable effective search of Oracle WebCenter Portal and other sources:                                                                        |
|                          | • Saved Searches folder: For displaying a list of all searches saved by you or other space members.                                                                                                    |
|                          | • All Saved Searches: For running saved searches within the application. For more information, see <u>Section 56.3</u> , « Working with the Search Service Task Flows. »                                    |
|                          | • Similarly Tagged Items: For displaying a list of links to other pages that have at least one tag in common with the currently-displayed page.                                                             |
|                          | • Tags: For adding a view of the tags you have added to your application and the items you have tagged. For more information, see <u>Section 57.2</u> , <u>«Working with Tags Service Features and Task</u> |
|                          | <u>Flows. »</u><br>• Tag Cloud: For displaying the tags currently applied to Spaces items. For more information,<br>see <u>Section 57.2, « Working with Tags Service Features and Task Flows. »</u>         |
|                          | • Tag Cloud Related Resources: For displaying related resources for a selected tag. For more information, see <u>Section 57.2</u> , <u>« Working with Tags Service Features and Task Flows. »</u>           |
| Web Development          | Includes the following components that you can use to design your pages:<br>• Data Controls: Includes data controls created for the application at runtime.                                                 |
|                          | For more information, see <u>Chapter 26, « Creating Business Mashups. »</u><br>• Layout components such as Box, HTML Markup, Hyperlink, Image, Movable Box, Separator,                                      |
|                          | Text, and Web Page.<br>For more information about these components, see <u>Chapter 18, « Adding and Configuring</u>                                                                                         |
|                          | Page Layout Components. »                                                                                                    |

## Author

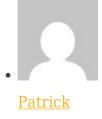

GPM Factory